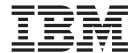

# **Functional Overview**

Release 1

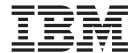

# **Functional Overview**

Release 1

#### Second Edition (October 2001)

This edition applies to version 1, release 1 of the licensed program IBM Breeze for SCLM for z/OS (program number 5697-G58) and to all subsequent releases and modifications until otherwise indicated in new editions.

Order publications by phone or fax. IBM Software Manufacturing Solutions takes publication orders between 8:30 a.m. and 7:00 p.m. Eastern Standard Time (EST). The phone number is (800) 879-2755. The fax number is (800) 284-4721.

You can also order publications through your IBM representative or the IBM branch office serving your locality.

- © Copyright Chicago Interface Group 2000, 2001.
- © Copyright International Business Machines Corporation 2000, 2001. All rights reserved. US Government Users Restricted Rights Use, duplication or disclosure restricted by GSA ADP Schedule Contract with IBM Corp.

### **About this book**

This book provides an introduction to IBM Breeze for SCLM for z/OS ("Breeze").

#### Who should read this book

This book is aimed at:

- · Customers who want to evaluate Breeze before purchase
- Users who want a general introduction to Breeze

## What you should already know

This book assumes that you understand SCLM promotion and the structure of SCLM projects.

## Terminology used in this book

For definitions of Breeze terms used in this book (such as *package* and *approver*), see the "Glossary" on page 23.

#### **Related information**

For the latest information about Breeze, go to www.ibm.com/software/ad/sclmsuite/breeze/

For information about using SCLM, see the SCLM Project Manager's and Developer's Guide.

For other related information, see the "Bibliography" on page 25.

## How to send your comments

Your feedback is important in helping us to provide the most accurate and highest quality information. If you have any comments about this book or any other Breeze documentation, contact us in one of these ways:

- Fill out the Readers' Comments form at the back of this book, and return it by mail or give it to an IBM representative.
- If the form has been removed, address your comments to:

IBM Corporation, Department HHX/H3 P.O. Box 49023 San Jose, CA 95161-9023 U.S.A.

- Fax your comments to this U.S. number: (800) 426-7773
- Use the online form at www.ibm.com/software/ad/rcf/

Be sure to include the title and part number of the book and, if applicable, the specific location of the text you are commenting on. When you send information to IBM, you grant IBM a nonexclusive right to use or distribute the information in any way it believes appropriate without incurring any obligation to you.

## **Summary of changes**

This second edition describes changes to Breeze resulting from authorized program analysis report (APAR) OW50793. For details on these changes, refer to the following Breeze publications:

- Breeze User's Guide
  - Content and approver collection has been moved from the "build notify" user exit to the "promote verify" user exit. You can now view and vote on packages only after using the SCLM promote function.
  - The Breeze promote verify user exit allows promotion to proceed only if the SCLM package build time stamp has not changed since content and approver collection was performed.
  - The autoremake and backout options have been removed.
- Breeze Planning and Administration Guide
  - Two new functions have been added to the delete utility, BZZSMJD1:
    - DELETE sets a package status to blank, and deletes votes and previously collected content and approver data.
    - RESET restores a package that is in updated status to its previous value of either pending or approved, keeping existing content and approver data, and any existing votes.
  - The voting utility, BZZSMJV1, now requires parameters for SCLM project, group and type.
  - The autoremake option has been removed.
  - You can now use the symbol %%PACKAGEID in the \$\$HTML member of SBZZJAVA to insert the package ID into the e-mail that Breeze sends to approvers.
- Breeze Installation Guide
  - You can now copy the modified BZZHTML member of SBZZJCL (the sample HTML file for the Breeze Web interface) directly into SBZZJAVA as the BRSCLM member, without using the BZZSMJX3 job to translate it into ASCII format.
  - Added a note for users with both Breeze and IBM Cloud 9 for SCLM for z/OS.
  - Sending the brsclm.html file (the BRSCLM member of SBZZJAVA) to users is no longer recommended as an option for making the Breeze Web interface available. Instead, you should refer users to the Web address of the brsclm.html file, so that users always access the current version of this file.

## Contents

| About this book iii                                                                                                    | Getting started                                    |
|----------------------------------------------------------------------------------------------------|----------------------------------------------------|
| Who should read this book iii                                                                                                    | Logging in                                         |
| What you should already know iii                                                                                                    | The main panel                                     |
| Terminology used in this book iii                                                                                                    | Selecting a package for viewing or voting 13       |
| Related information iii                                                                                                    | Filtering packages from the list                   |
| How to send your comments iii                                                                                                    | Voting on a package                                |
| The way of the comments of the contraction of the contraction of the c | How voting results in approved or vetoed status 16 |
| Summary of changes v                                                                                                    | Viewing package information                        |
| Summary of changes                                                                                                    | Summary                                            |
|                                                                                                    | Contents                                           |
| Figures ix                                                                                                    | Log                                                |
|                                                                                                    | Collisions                                         |
| Chapter 1. Introduction 1                                                                                                    | Ballot Box                                         |
| Breeze components                                                                                                    | Notes                                              |
| Using packages to group, approve and track source                                                                                                    |                                                    |
| changes                                                                                                    | Notices                                            |
| What are the benefits of using packages? 3                                                                                                    | Trademarks                                         |
| How Breeze affects promotion 4                                                                                                    | irademarks                                         |
| Breeze user exits 5                                                                                                    | Classery                                           |
| How Breeze identifies the approvers for a package . 7                                                                                                    | Glossary                                           |
| Approve only once 9                                                                                                    |                                                    |
| 11 /                                                                                                    | Bibliography 25                                    |
| Chanter 2 The Breeze Web interface 11                                                                                                    |                                                    |

## **Figures**

|    | Breeze components                          |     | Breeze login prompt |    |
|----|--------------------------------------------|-----|---------------------|----|
|    | Package promotion from development through |     | Summary tab         |    |
|    | to production                              | 10. | Contents tab        | 18 |
| 4. | How Breeze affects promotion 5             | 11. | Log tab             | 19 |
| 5. | Breeze package attribute input panel 6     | 12. | Collisions tab      | 19 |
| 6. | How Breeze identifies the approvers for a  | 13. | Ballot Box tab      | 20 |
|    | package 8                                  | 14. | Notes tab           | 20 |

## **Chapter 1. Introduction**

Breeze is an add-on product for Software Configuration and Library Manager (SCLM). Breeze introduces several enhancements to the SCLM promote function:

- When you use SCLM to promote a package of changed source members, Breeze
  collects and stores information about the package. (In Breeze, the term package
  refers to an SCLM high-level architecture member.)
- Breeze logs the progress of packages as they are promoted up through the hierarchy of an SCLM project, from development to production.
- Breeze allows you to define approvers who can vote on (approve or veto) the promotion of changes in a particular inventory location (SCLM project, group, type, language and member name). When an SCLM user attempts to promote a package, Breeze sends a message via e-mail or TSO SEND, or both, to the approvers for the affected inventory locations (and any other users that you nominate). This message includes a link to the Breeze Web interface, described below.
- The Breeze Web interface (a Java applet that runs in your Web browser) enables you to view package information (including the accumulated log of previous activity) and, if you are an approver, to vote on whether a package should be promoted to the next higher group in the SCLM project.

## **Breeze components**

Breeze consists of these components:

#### Package database

VSAM data set containing Breeze package records and (optionally) the three types of record for defining approvers: inventory junction records, approver group records and approver records. (Approvers are only required if your site uses Breeze to vote on package promotion.)

Package records are created during the SCLM promote function by one of the Breeze user exits.

To define approvers, you use the Breeze batch utilities.

#### User exits

Programs that customize the SCLM build and promote functions (for example, to create package records in the Breeze package database, and send e-mails notifying users of promotion requests).

#### **ISPF** components

Various ISPF pop-up windows that the Breeze user exits display during SCLM foreground processing.

#### CTS server

Combines:

- An HTTP server that hosts the Breeze Web interface with
- Software that allows the Web interface to access the package database

#### Web interface

A Web page, hosted by the CTS server, that allows users to view and vote on packages. This Web page consists of a single HTML file and a Java applet. The HTML file acts as a container for the applet, allowing it to run

inside a Web browser. To use the Breeze Web interface, users point their Web browsers to the HTML file on the CTS server. The HTML file contains tags that cause the browser to download the applet from the CTS server, and run the applet inside the browser.

#### **Batch utilities**

Various utilities for maintaining or reporting on the Breeze package database (for example, to define approvers, delete old package records, or report on packages).

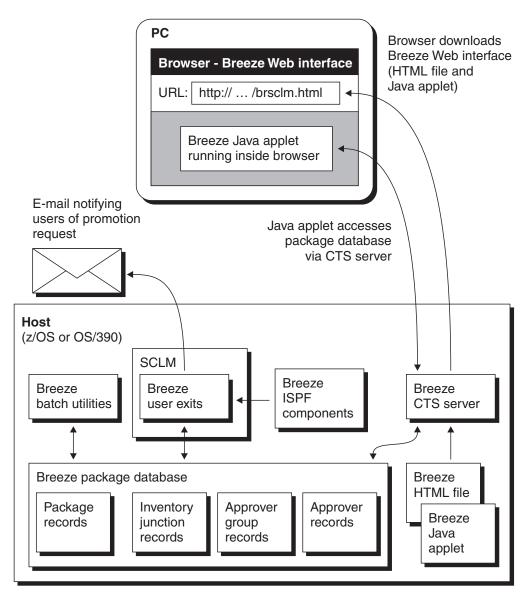

Figure 1. Breeze components

### Using packages to group, approve and track source changes

To use Breeze, instead of promoting changed source members individually, you group related members together in an SCLM high-level (HL) architecture member. An HL architecture member is known in Breeze as a package.

As described in the SCLM Project Manager's and Developer's Guide, it is recommended that, in your SCLM project definitions, you define a type called PACKAGE (with a language of ARCHDEF), and use this type for creating packages. For example:

```
EDIT
     SCLMTEST.DEV1.PACKAGE(PKG1) - 01.00
                                Columns 00001 00072
Command ===>
                                 Scroll ===> CSR
000001 INCLD TEST01
             SOURCE
000002 INCLD TEST02
             SOURCE
000003 INCLD TEST03
             SOURCE
000004 INCLD TEST04
             SOURCE
```

Figure 2. Sample package displayed in a text editor

A package begins in a development environment and is eventually promoted into a production environment:

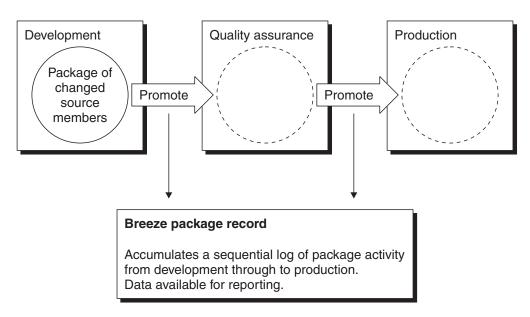

Figure 3. Package promotion from development through to production

## What are the benefits of using packages?

- Grouping changes into packages enables you to use Breeze to track the progress of those changes from development through to production.
- Promoting packages, instead of separate members, ensures that change levels are implemented at the same time.
- Breeze allows you to define a promotion window (also known as an execution window), consisting of dates between which a package can be promoted. This allows you to further control the promotion of packages, ensuring that there are no random implementations of change in your production environment.

- Using Breeze package promotion approval voting provides system-wide accountability for changes moved into production.
- Assigning approvers to packages based on inventory location (SCLM project, group, type, language and member name) of package components ensures that key managers have control over and ownership of the decisions to move source changes forward.

## How Breeze affects promotion

Before Breeze is installed, developers use the SCLM promote function to promote packages. Developers can use this function either via the SCLM promote panel under ISPF, or by invoking the SCLM promote service in a program or batch job.

The SCLM promote function has three phases:

- 1. Verify that the package has been built using the latest source member changes.
- 2. **Copy** the source members and any build outputs to the next higher group in the project hierarchy.
- 3. **Purge** the source members from the current group.

If there are no problems, then SCLM performs each phase immediately, one after the other. However, if a phase returns a non-zero return code (indicating that a problem occurred), then SCLM does not proceed to the next phase, and the promotion fails.

After Breeze is installed, developers still use the SCLM promote function to promote packages. However, if Breeze determines that a package requires approval, then the developer must use the SCLM promote function twice.

The first time, Breeze notifies the approvers for the package, and causes SCLM to fail the promotion. The second time, if the approvers have voted to approve the package, then Breeze allows the promotion to proceed.

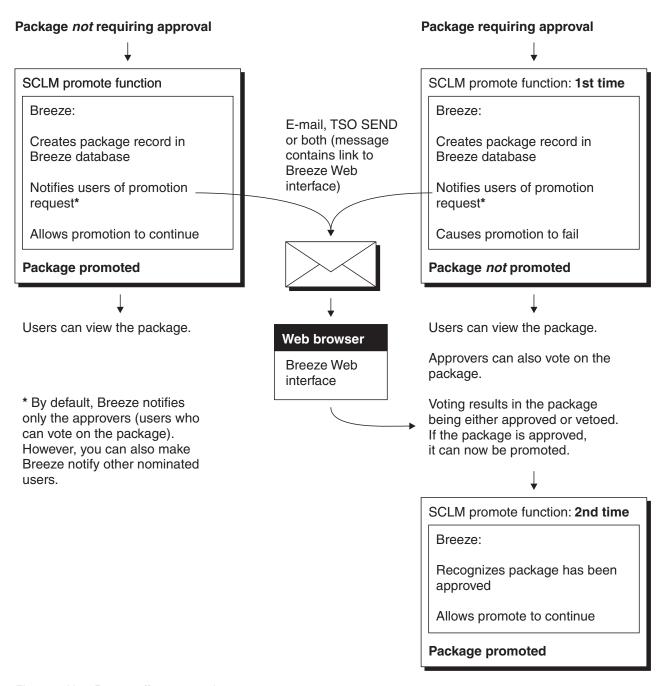

Figure 4. How Breeze affects promotion

#### **Breeze user exits**

Breeze introduces two user exits that customize the SCLM promote function:

- 1. Verify SCLM invokes Breeze "promote verify" user exit here.
- 2. Copy
- 3. Purge SCLM invokes Breeze "promote purge" user exit here.

Here is a summary of what these Breeze exits do:

#### 1. Verify

If the normal SCLM verify phase succeeds, then the Breeze promote verify user exit determines if the promote input member is a valid package (a high-level architecture member). If it is not a valid package, then the Breeze exit returns control to SCLM with a return code of zero, and the promotion proceeds with no further involvement from Breeze. If it is a valid package, then (if you invoked the promote function in foreground) the Breeze exit displays the following pop-up window (if you invoked the promote function in batch, then Breeze supplies default attribute values)::

Figure 5. Breeze package attribute input panel

By default, the package ID is the name of the package member.

The **package type** (standard or emergency) does not affect approval, and is for documentation purposes only, except for one key difference: you can customize Breeze to allow only certain users to build or promote emergency packages. Otherwise, there is no difference in behavior between standard and emergency packages.

The **execution window** consists of a start and end date between which the package can be promoted.

The Breeze exit uses the package and these attributes to create a package record in the Breeze package database.

If the Breeze exit determines that the package does not require approval, then it sets the package status to approved, and returns control to SCLM with a return code of zero, allowing the promotion to proceed.

If the package does require approval, then the Breeze exit sets the package status to pending, notifies the approvers, and returns a non-zero return code to SCLM. This causes the promotion to "fail". The approvers can now view and vote on the package.

If the voting results in a package status of approved (instead of vetoed), then the developer can now promote the package by **retrying** the promote function.

This time, the Breeze promote verify user exit recognizes that the package has been approved, and returns control to SCLM with a return code of zero, allowing the promotion to proceed.

Instead of manually using the promote function a second time, you can schedule the Breeze promotion sweep batch utility to automatically promote packages that have been approved. For more information, see the Breeze Planning and Administration Guide.

#### 2. Copy

Breeze does not affect the normal SCLM copy phase.

#### 3. Purge

If the normal SCLM purge phase succeeds, then the Breeze promote purge user exit updates the package status to promoted. Otherwise, the Breeze exit updates the package status to "promotion failed".

## How Breeze identifies the approvers for a package

During the promote verify user exit, Breeze determines the inventory location of each source member in the package. If any of these inventory locations match Breeze inventory junction records, then Breeze uses the approver groups named in the inventory junction records to collect a list of approvers for the package. This is known as "content and approver collection".

The figure below shows a simple example of how Breeze identifies the approvers for a package.

#### Breeze database records **Package** SCLMTEST.DEV1.PACKAGE(PKG1) Inventory junction records INCLD TEST01 SOURCE Approver group Approver group INCLD TEST02 SOURCE **APPDEV** QATEAM INCLD TEST03 SOURCE INCLD TEST04 SOURCE Inventory location Inventory location Project: **SCLMTEST SCLMTEST** Project: Group: DEV\* Group: DEV\* Type: SOURCE Type: Language: \* Language: \* SCLM promote function Member: Member: Breeze promote verify user exit performs "content and approver collection": Approver group records Collect list of members in package. Approver group Approver group Are any members in the package **APPDEV** QATEAM from inventory locations named Approvers (TSO user ID) **Approvers** in the inventory junction records? **JANE** LIAM ROY BOB If so, use approver group names **OLIVER** in inventory junction records to collect list of approvers. Use approver records to get e-mail Approver records address of each approver. TSO user ID TSO user ID JANE LIAM E-mail address E-mail address jane@xyzcorp.com liam@xyzcorp.com . (various other details) E-mail. TSO SEND or both to the approvers (Jane, Roy, Oliver, Liam (...similar records for ROY, OLIVER and BOB) and Bob) informing them that package PKG1 requires their approval. The message contains a link to the Breeze Web interface, where the approvers can vote to approve or veto the package. Web browser Breeze Web interface

Figure 6. How Breeze identifies the approvers for a package

In this example, the package SCLMTEST.DEV1.PACKAGE(PKG1) includes four source members, SCLMTEST.DEV1.SOURCE(TEST01-TEST04). These source members are from inventory locations named in two inventory junction records: SCLMTEST.DEV\*.SOURCE(\*), assigned to approver group APPDEV, and

SCLMTEST.DEV\*.\*(\*), assigned to QATEAM. Breeze uses the related approver group records and approver records to get the e-mail addresses of the approvers, and send them a message informing them that PKG1 requires their approval.

The Breeze Web interface refers to all packages that an approver can vote on as "requiring their approval". However, this does not mean that every approver must vote on the package. When you assign an approver to an approver group, you can nominate the approver as "required". Within an approver group, only the required approvers must vote before the group vote can be decided as "approve" or "veto".

For each approver group, you specify a "quorum": the number of votes required before the group vote can be decided. The quorum must be equal to or greater than the number of required approvers in the group. (An approver group with required approvers cannot have a quorum of zero.)

## Approve only once

An enhancement to typical approval processing is that Breeze has an "approve only once"option. This means that if the user has previously voted on the package when it was promoted from a lower group in the project hierarchy, then their vote will be reapplied to later requests for promotion. This allows the user to vote only once, and not be required for further intervention as the package is promoted up the project hierarchy.

## **Chapter 2. The Breeze Web interface**

You can use the Breeze Web interface to view information about any package in the Breeze package database: summary, status, activity log, source member contents and line-by-line changes, member collisions, ballot (who has voted, and how) and notes left by other approvers. (However, if there are no approvers for a package, then you can view only the package summary and activity log.)

If you are an approver for a package that is in pending status, then you can use the Breeze Web interface to cast an approve ("for") or veto ("against") vote for the package, and to leave notes explaining your vote.

This chapter presents a summary of how to use the Breeze Web interface. For more detailed information, see the *Breeze User's Guide*.

## Getting started

When a developer uses the SCLM promote function to request approval to promote a package, Breeze sends an e-mail to the package approvers. The e-mail contains a link to the Web page that displays the Breeze interface.

To start using the Breeze Web interface, you can either click on the link in the e-mail, or you can ask your Breeze administrator for the Web address (URL) of the interface, and enter the address in your Web browser. The Web address of the Breeze Web interface has the following format:

http://host-ip-address:port/brsclm.html

This Web page downloads a Java applet that displays inside your Web browser window.

## Logging in

When the Breeze Web interface has loaded, it displays a login prompt:

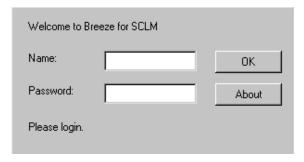

Figure 7. Breeze login prompt

To login, type your host TSO user ID and password, then click OK.

### The main panel

After you login, the Breeze Web interface displays the main panel:

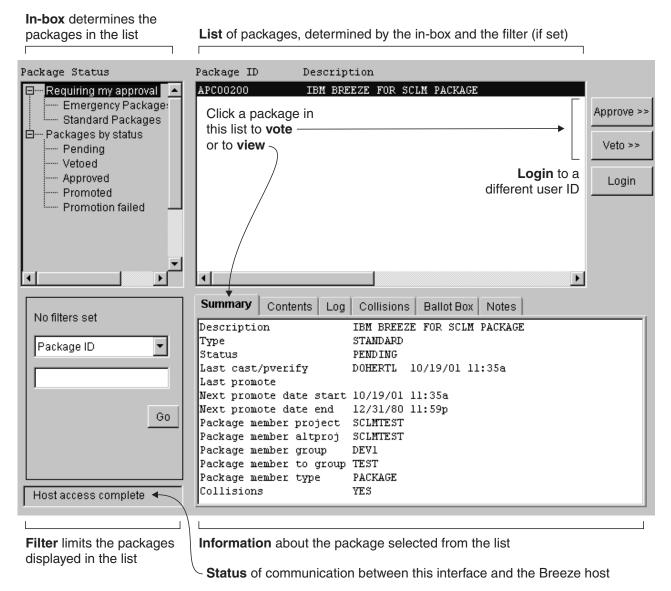

Figure 8. Breeze Web interface main panel

The main panel is divided into several areas:

**In-box** Lets you determine which packages are displayed in the list, according to package status and whether you are an approver for the package.

Filter Limits the packages displayed in the list to those that meet the criteria you specify.

List Displays a list of packages, determined by the in-box and any filter that you have set. To view or vote on a package, you select the package from this list.

#### Information

Displays information about the package that you select from the list.

**Status** Describes communication between the Breeze Web interface and the Breeze host.

The rest of this chapter describes how to use the main panel:

For information about using the...

In-box, filter and list "Selecting a package for viewing or

voting"

Tabbed information area "Viewing package information" on

page 17

"Voting on a package" on page 14 **Approve** and **Veto** buttons

## Selecting a package for viewing or voting

Before you can view or vote on a package, you need to select it by clicking on the package ID or description in the list on the main panel. Before you can do this, you need to display the package in the list.

To determine which packages are displayed in the list, click an in-box item (at the top left of the main panel):

#### Requiring my approval

Displays packages that require your approval; that is, the packages in pending status for which you are an approver. When you login, this is the default.

#### **Emergency packages**

Displays only the emergency packages that require your approval.

#### Standard packages

Displays only the standard packages that require your approval.

#### Packages by status

Displays all packages, regardless of their status or approvers.

#### Pending

Displays packages that require approval, and for which voting is still in progress.

#### Vetoed

Displays packages that have been voted on and vetoed.

#### Approved

Displays packages that have been voted on and approved. This status can also apply to packages that did not require approval but, for some reason (such as a problem in SCLM) have not yet been promoted.

#### Promoted

Displays packages that have been successfully promoted.

#### Promotion failed

Displays packages that were approved but, for some reason (such as a problem in SCLM), have not been promoted.

When the list displays the package you want, select the package by clicking on the list.

To view information about the selected package, see "Viewing package information" on page 17.

To vote on a package for which you are an approver, you must select the package from the list displayed when you click "Requiring my approval" or one of its sub-items. This enables the **Approve** and **Veto** buttons, allowing you to cast a vote. If you select the same package from the "Packages by status" list, then these buttons remain disabled. For information about voting, see "Voting on a package".

### Filtering packages from the list

You can limit the list to displaying packages that meet certain criteria:

| Criteria            | Value                                                         |
|---------------------|---------------------------------------------------------------|
| Package ID          | 1 to 16 character SCLM package ID                             |
| Promotion Window    | The timeframe in which the package can be promoted            |
| Build User ID       | User ID of the person who built the package                   |
| Promote User ID     | User ID of the person who promoted the package                |
| Promote Date        | Date package was promoted                                     |
| Last Update User ID | User ID of the person who made the last update to the package |
| Last Update Date    | Date the package was last updated                             |

## Voting on a package

You can vote on a package only if all of these conditions are true:

- You are an approver for the package. Before you can be an approver, your Breeze administrator must define the necessary Breeze records on the host. For information about defining these records, see the Breeze Planning and Administration Guide.
- The package is still in pending status. That is, when you click "Requiring my approval" in the in-box, the package appears in the package list.
- You have not already voted on the package.
- You have selected "Requiring my approval" (or one of its sub-items, "Standard Packages" or "Emergency Packages") in the in-box.

To vote on a package:

- 1. Click on the package in the list.
- 2. To cast a "for" vote, click the **Approve** button.

To cast an "against" vote, click the Veto button.

(If any of the conditions listed above are not true, then these buttons are disabled, and you will not be able to cast a vote.)

3. A voting dialog appears, similar to the one shown below (depending on whether you clicked Approve or Veto).

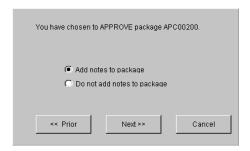

This is the first in a sequence of voting dialogs. Each of these panels has a **Prior** button and a **Cancel** button. To step back through the sequence, click **Prior**. To return to the main panel without voting, click **Cancel**. (On the first dialog in the sequence, shown above, both **Prior** and **Cancel** return you to the main panel without voting.)

To leave notes explaining your vote to other users, select "Add notes to package".

To proceed, click **Next**.

4. If you chose not to add notes, go to the next step.

If you chose to add notes, then a dialog appears with a text box where you can enter your notes.

You can enter up to 480 characters. To insert a line break in your notes, press the Enter key.

When you have finished entering your notes, click Next to proceed.

5. The final voting dialog appears, similar to the one shown below. To cast your vote, click **Submit**.

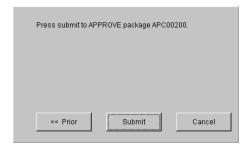

### How voting results in approved or vetoed status

Here is how a package in pending status reaches either approved status or vetoed status:

#### Approved status

Every approver group for the package approves the package. That is, in every approver group:

- Every required approver has voted (either "for" or "against"; a package can be approved even if one or more required approvers vote against it).
- The number of votes is equal to or greater than the quorum (minimum number of votes required for the approver group).
- There are a majority of "for" votes.

The package can now be promoted.

#### Vetoed status

One approver group for the package vetoes the package. That is, in one of the approver groups:

- Every required approver has voted (either "for" or "against"; a package can be vetoed even if one or more required approvers vote for it).
- The number of votes is equal to or greater than the quorum (minimum number of votes required for the approver group).
- There are at least as many "against" votes as "for" votes.

If one approver group vetoes a package, then Breeze immediately sets the package to vetoed status, even if required approvers in other approver groups have not yet voted.

It is easier for a package to be vetoed than approved: an equal number of "for" and "against" votes in one approver group is enough to veto a package. For example, if there are five approver groups for a package, and four of the approver groups approve the package, but in the fifth approver group, there is an equal number of "for" and "against" votes, then the package is vetoed.

## Viewing package information

To view detailed information about a package:

- 1. Select the package you want from the package list. For details, see "Selecting a package for viewing or voting" on page 13.
- 2. Click one of the tabs in the information area of the main panel. These tabs are described under the headings that follow.

## **Summary**

The Summary tab displays various information about the selected package.

#### Summary Description IBM BREEZE FOR SCLM PACKAGE Туре STANDARD Status PENDING Last cast/pverify DOHERTL 10/29/01 4:02p Last promote Next promote date start 10/29/01 4:02p Next promote date end 12/31/80 11:59p Package member project SCLMTEST Package member altproj SCLMTEST Package member group DEV1 Package member to group TEST Package member type PACKAGE Collisions YES

Figure 9. Summary tab

#### **Contents**

The Contents tab lists the names and inventory locations of the members in the selected package. The tab lists each member at its *source* inventory location (the SCLM project group where the member is to be promoted from) and also at its *target* inventory location (the SCLM project group where the member will be promoted to).

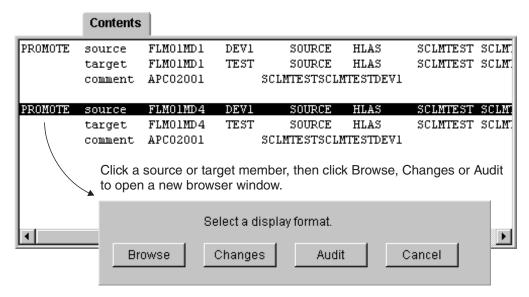

Figure 10. Contents tab

To view more detailed information about a member, click the entry for the member in the Contents tab. A dialog appears with the following choices, each of which opens a new browser window displaying the selected information:

#### Browse

Displays the contents of the member.

#### Changes

Displays a line-by-line comparison of the new (source) and old (target) members.

**Audit** Displays audit information for the member.

### Log

The Log tab displays a history of the actions performed on a package.

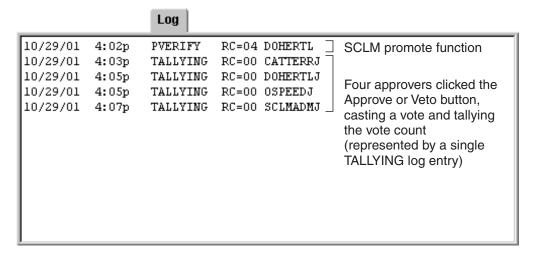

Figure 11. Log tab

For each action, the log displays the date and time, the return code, and the user ID that performed the action. If a package has previously been promoted, then the package inherits the existing log, and the log accumulates as the package is promoted up the hierarchy.

#### **Collisions**

The Collisions tab contains detailed collision information about the current package, including which members are causing the collision. The collision may be current or historic, depending on the status and location of the package.

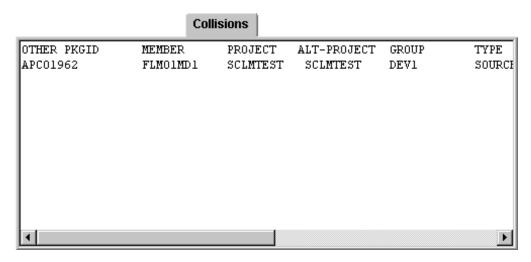

Figure 12. Collisions tab

#### **Ballot Box**

The Ballot Box tab shows the details of the current voting status:

- Which approver groups are responsible for voting on the selected package.
- Which approvers are in each approver group.
- · Who has voted.
- · How and when those approvers voted.
- Whether or not a quorum has been reached.

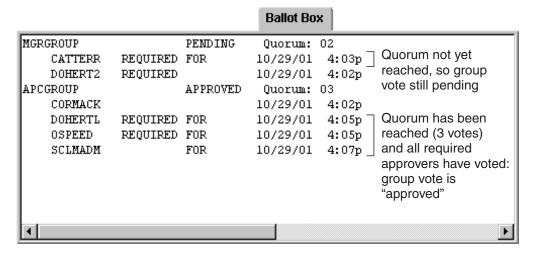

Figure 13. Ballot Box tab

#### **Notes**

The Notes tab displays any notes that have been added by approvers who have voted on the package.

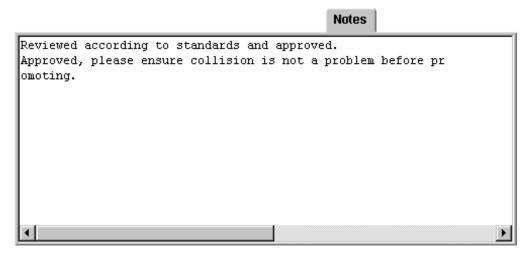

Figure 14. Notes tab

### **Notices**

This information was developed for products and services offered in the U.S.A.

IBM may not offer the products, services, or features discussed in this document in other countries. Consult your local IBM representative for information on the products and services currently available in your area. Any reference to an IBM product, program, or service is not intended to state or imply that only that IBM product, program, or service may be used. Any functionally equivalent product, program, or service that does not infringe any IBM intellectual property right may be used instead. However, it is the user's responsibility to evaluate and verify the operation of any non-IBM product, program, or service.

IBM may have patents or pending patent applications covering subject matter described in this document. The furnishing of this document does not give you any license to these patents. You can send license inquiries, in writing, to the IBM Director of Licensing, IBM Corporation, North Castle Drive, Armonk, NY 10504–1785, USA.

For license inquiries regarding double-byte (DBCS) information, contact the IBM Intellectual Property Department in your country or send inquiries in writing to

IBM World Trade Asia Corporation Licensing 2-31 Roppongi 3-chome, Minato-ku Tokyo 106, Japan

The following paragraph does not apply to the United Kingdom or any other country where such provisions are inconsistent with local law:

INTERNATIONAL BUSINESS MACHINES CORPORATION PROVIDES THIS PUBLICATION "AS IS" WITHOUT WARRANTY OF ANY KIND, EITHER EXPRESS OR IMPLIED, INCLUDING, BUT NOT LIMITED TO, THE IMPLIED WARRANTIES OR NON-INFRINGEMENT, MERCHANTABILITY OR FITNESS FOR A PARTICULAR PURPOSE. Some states do not allow disclaimer of express or implied warranties in certain transactions, therefore, this statement may not apply to you.

This information could include technical inaccuracies or typographical errors. Changes are periodically made to the information herein; these changes will be incorporated in new editions of the publication. IBM may make improvements and/or changes in the product(s) and/or the program(s) described in this publication at any time without notice.

Any references in this information to non-IBM Web sites are provided for convenience only and do not in any manner serve as an endorsement of those Web sites. The materials at those Web sites are not part of the materials for this IBM product and use of those Web sites is at your own risk.

IBM may use or distribute any of the information you supply in any way it believes appropriate without incurring any obligation to you.

Licensees of this program who wish to have information about it for the purpose of enabling: (i) the exchange of information between independently created programs and other programs (including this one) and (ii) the mutual use of the information which has been exchanged, should contact the IBM Corporation, Department TL3B, 3039 Cornwallis Road, Research Triangle Park, North Carolina, 27709–2195, USA. Such information may be available, subject to appropriate terms and conditions, including in some cases, payment of a fee.

The licensed program described in this document and all licensed material available for it are provided by IBM under terms of the IBM Customer Agreement, IBM International Program License Agreement or any equivalent agreement between us.

Information concerning non-IBM products was obtained from the suppliers of those products, their published announcements or other publicly available sources. IBM has not tested those products and cannot confirm the accuracy of performance, compatibility or any other claims related to non-IBM products. Questions on the capabilities of non\_IBM products should be addressed to the suppliers of those products.

If you are viewing this information softcopy, the photographs and color illustrations may not appear.

#### **Trademarks**

The following terms are trademarks of International Business Machines Corporation in the United States, other countries, or both:

- IBM
- SCLM

Breeze is a trademark of Chicago Interface Group, Incorporated.

Internet Explorer is a trademark of Microsoft Corporation.

Netscape Navigator is a trademark of Netscape Communications Corporation.

CA-Endevor is a trademark of Computer Associates, Inc.

Other company, product, and service names may be trademarks or service marks of others.

## **Glossary**

activity log. See log.

**administrator.** Person responsible for using batch utilities on the host to:

- Define Breeze records for inventory junctions, approver groups and individual approvers
- Create reports of package activity
- Delete Breeze records of old packages

approved. A package status. Indicates either:

 The package was in pending status, and approvers have voted. In every approver group, there is a quorum of votes; all required approvers have voted and more than half of the votes cast were "for" (approve) votes. The package has not yet been promoted.

or

 The package does not require approval, but has not yet been promoted.

If the package reaches approved status before its execution window end date, then the package can be promoted.

However, if there is a problem with the SCLM promote copy or purge phase, then the promotion will fail, and the package will remain in approved status.

**approver.** A Breeze user who is responsible for voting on (approving or vetoing) requests to promote members from a particular inventory location to the next higher group in the project hierarchy.

To vote, approvers use either the Breeze Web interface or the host-based voting batch utility. Approvers can use the Breeze Web interface to leave notes explaining their vote, and view package information: summaries, status, activity logs, source member contents and line-by-line changes, member collisions, ballot (who has voted, and how) and notes left by other approvers.

If your site does not use Breeze for voting, then there will be no approvers defined, and the role of administrator will be limited to creating reports of package activity and deleting Breeze records of old packages.

**approver group.** A set of approvers. An approver group can be assigned to an inventory location by an inventory junction record.

**blank.** A package status. Indicates that the Breeze administrator has run the delete batch utility on a package, leaving only summary and log information.

**general user.** A Breeze user who can use the Breeze Web interface to view package information. Unlike

approvers, general users cannot vote. A general user is anyone with a TSO user ID on the host where Breeze is installed.

**host.** The OS/390 or z/OS system where Breeze is installed.

**inventory junction record.** A type of Breeze record that links an inventory location to an approver group.

**inventory location.** A particular SCLM project, group, type and language. Identifies a set of source members in an SCLM project hierarchy.

**log.** A history of the actions performed on a package. Contains the action type, date and time, return code and user ID that performed the action.

**package.** An SCLM high-level (HL) architecture member. Developers create packages to identify source members that should be promoted together because they contain related changes. For details, see the SCLM Project Manager's and Developer's Guide.

package status. One of the following: pending, approved, vetoed, promoted, promotion failed, updated or blank.

**pending.** A package status. Indicates that a developer has used the SCLM promote function to request approval to promote a package. Breeze caused the promote function to fail because the package requires approval. Approvers can now vote on the package.

**promoted.** A package status. Indicates that SCLM has promoted the package.

**quorum.** The number of votes required in an approver group before the group vote can be decided as "approve" or "veto". (An approver group with required approvers cannot have a quorum of zero. A quorum must be equal to or greater than the number of required approvers in the group.)

**required approver.** An approver whose vote is required before the vote of the approver group can be decided.

**updated.** A package status (displayed online with a leading asterisk, like this: \*UPDATED). Indicates that the package has been rebuilt since the request for approval. The package cannot be promoted (because source members might have been changed). The administrator can reset the package to its previous status by running the reset utility, BZZSMJD1.

**vetoed.** A package status. Indicates that, in at least one approver group, there is a quorum of votes, all

required approvers in the group have voted, and at least half of the votes cast by the group were "against" (veto) votes. The package cannot be promoted.

## **Bibliography**

- SCLM Project Manager's and Developer's Guide, SC34-4750-01
- Breeze User's Guide, SC31-8820-01
- Breeze Planning and Administration Guide, SC31-8817-01
- Breeze Installation Guide, SC31-8819-01

## Readers' Comments — We'd Like to Hear from You

IBM Breeze for SCLM for z/OS Functional Overview Release 1

Phone No.

| Publication No. SC31-881                                                                                            | 18-01               |                  |         |                      |                      |
|----------------------------------------------------------------------------------------------------|---------------------|------------------|---------|----------------------|----------------------|
| Overall, how satisfied are                                                                                          | e you with the info | ormation in this | book?   |                      |                      |
|                                                                                                    | Very Satisfied      | Satisfied        | Neutral | Dissatisfied         | Very<br>Dissatisfied |
| Overall satisfaction                                                                                                |                     |                  |         |                      |                      |
| How satisfied are you tha                                                                                           | at the information  | in this book is: |         |                      |                      |
|                                                                                                    | Very Satisfied      | Satisfied        | Neutral | Dissatisfied         | Very<br>Dissatisfied |
| Accurate Complete Easy to find Easy to understand Well organized Applicable to your tasks Please tell us how we can | improve this boo    |                  |         |                      |                      |
| Thank you for your respo                                                                                            | nses. May we conta  | act you?   Ye    | s 🗌 No  |                      |                      |
| When you send comments way it believes appropriat                                                                   |                     |                  |         | or distribute your c | omments in any       |
| Name                                                                                                    |                     | Ac               | ldress  |                      |                      |
| Company or Organization                                                                                             | 1                   |                  |         |                      |                      |

Readers' Comments — We'd Like to Hear from You SC31-8818-01

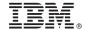

Cut or Fold Along Line

Fold and Tape

Please do not staple

Fold and Tape

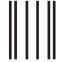

NO POSTAGE NECESSARY IF MAILED IN THE UNITED STATES

## **BUSINESS REPLY MAIL**

FIRST-CLASS MAIL PERMIT NO. 40 ARMONK, NEW YORK

POSTAGE WILL BE PAID BY ADDRESSEE

IBM Corporation Department HHX/H3 P.O. Box 49023 San Jose, CA U.S.A 95161-9023

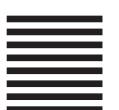

Halaalalaadhdhaaadhlallaaadaladhalladadh

Fold and Tape

Please do not staple

Fold and Tape

## IBW.

Program Number: 5697-G58

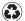

Printed in the United States of America on recycled paper containing 10% recovered post-consumer fiber.

SC31-8818-01

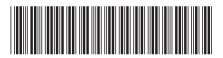

IBM Breeze for SCLM for z/OS

Functional Overview

Release 1